## **15.1 Editors - Movie Clip Editor - Header**

### **Table of content**

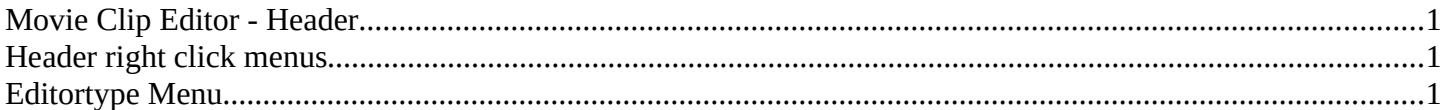

# <span id="page-0-1"></span>**Movie Clip Editor - Header**

The Header contains various menus, navigation elements, settings and tools for the viewport.

The header is divided into two areas. Left menus. Right settings.

 $\sqrt{2}$  Tracking v  $\frac{15}{100}$  Clip v View Select Clip Track  $\frac{15}{100}$  v VID\_20180208\_18... 3  $\sqrt{2}$  X Solve error: 10.8765  $\bullet \bullet \bullet \bullet$  **o**<sup>o</sup> Clip Display  $\bullet$ 

The Movie Clip Editor is three editors in one. And the Clip editor in mask mode looks also different. So we need to explain the content for all three editor types plus the sub mode mask.

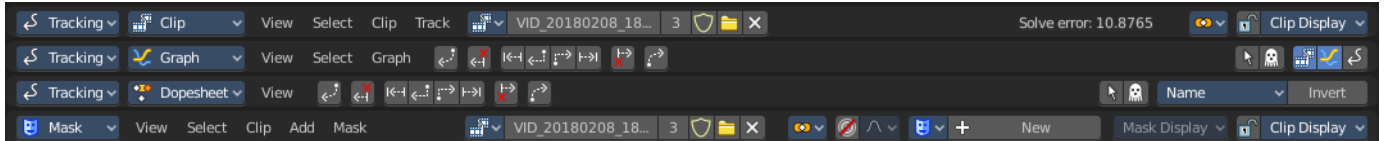

## <span id="page-0-2"></span>**Header right click menus**

The general right click menu functionality is explained in chapter 6 Editors introduction.

#### <span id="page-0-0"></span>**Editortype Menu**

Bforartists is made of several editor types. Headers can display a menu where you can switch to other editor types.

This menu is hidden by default. It is meant to edit the layouts, and should not be necessary for regular work. You can reveal it in the header right click menu.

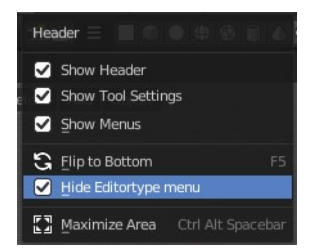

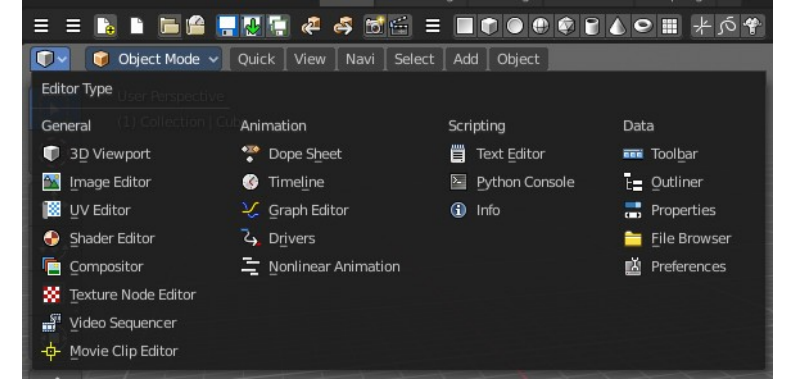

Bforartists 4 Reference Manual - 15.1 Editors - Movie Clip Editor - Header